# **Zadání finálových úloh v kategorii Web**

## **Pokyny**

- 1. Vytvořte si adresář C:\W*NN* (*NN* je vaše startovní číslo) a do něj ukládejte svá řešení, např. *C:\W12*
- 2. Každý úkol uložte do samostatného podadresáře "ukolčíslo*úkolu"* ve vytvořeném adresáři, např. *C*:\*W12\ukol3*
- 3. HTML řešení daného úkolu uložte do jednoho souboru *index.html*, CSS styly vložte do externího souboru *styl.css* a prolinkujte HTML řešení s ním.
- 4. Váš kód bude testován na formální správnost pomocí validátorů HTML a CSS a na funkčnost v běžně používaných webových prohlížečích.
- 5. Odevzdávejte i částečně splněné úkoly, i ty se hodnotí.
- 6. Úkoly na sebe nenavazují, takže je můžete řešit v libovolném pořadí.

#### **Úkol 1**

1. Ze stránky [http://ipsum-generator.com](http://ipsum-generator.com/) si vygenerujte 5 odstavců textu *Lorem ipsum* (nezapomeňte zaškrtnout Add paragraph tags a klinout na tlačítko Generate!).

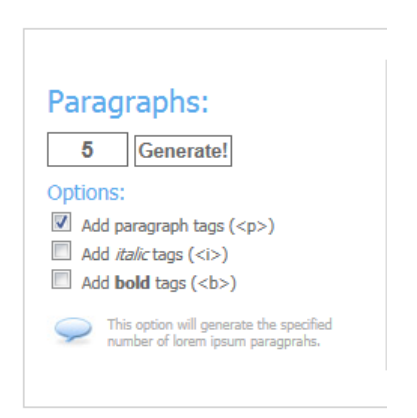

- 2. Výsledek zkopírujte do své HTML stránky.
- 3. Nastavte velikost textu v celém dokumentu na 12px.
- 4. Zařiďte, aby první písmeno každého odstavce bylo 4krát větší než ostatní písmena.

orem ipsum dolor sit amet, consectetur adipiscing elit. Integer nec odio. Praesent libero. Sed cursus ante dapibus diam. Sed nisi. Nulla quis sem at nibh elementum imperdiet. Duis sagittis ipsum. Praesent mauris. Fusce nec tellus sed augue semper porta. Mauris massa. Vestibulum lacinia arcu eget nulla. Class aptent taciti sociosqu ad litora torquent per conubia nostra, per inceptos himenaeos. Curabitur sodales ligula in libero. Sed dignissim lacinia nunc. urabitur tortor. Pellentesque nibh. Aenean quam. In scelerisque sem at dolor. Maecenas

mattis. Sed convallis tristique sem. Proin ut ligula vel nunc egestas porttitor. Morbi lectus risus, iaculis vel, suscipit quis, luctus non, massa. Fusce ac turpis quis ligula lacinia aliquet. Mauris ipsum. Nulla metus metus, ullamcorper vel, tincidunt sed, euismod in, nibh.

uisque volutpat condimentum velit. Class aptent taciti sociosqu ad litora torquent per conubia nostra, per inceptos himenaeos. Nam nec ante. Sed lacinia, urna non tincidunt mattis, tortor neque

## **Úkol 2**

- 1. Ze stránky [http://commons.wikimedia.org/wiki/Sovereign-state\\_flags](http://commons.wikimedia.org/wiki/Sovereign-state_flags) si stáhněte vlajku České republiky (Czech Republic), Slovenska (Slovakia), Velké Británie (United Kingdom) a USA (United States).
- 2. Českou vlajku umístěte tak, aby její levý horní roh byl na pozici 100px od levého okraje stránky a 50px od horního okraje stránky.
- 3. Vlajku Velké Británie (VB) umístěte napravo od vlajky ČR.
- 4. Pokud je kurzor nad vlajkou ČR, zobrazuje se místo ní obrázek slovenské vlajky. Vlajka bude přednačtená při načítání stránky.
- 5. Pokud je kurzor nad vlajkou VB, zobrazuje se místo ní obrázek americké vlajky. Vlajka bude přednačtená při načítání stránky.
- 6. Z wikipedi[e http://cs.wikipedia.org/wiki/HTML](http://cs.wikipedia.org/wiki/HTML) si stáhněte první odstavec textu, totéž pro anglickou verzi [http://en.wikipedia.org/wiki/HTML.](http://en.wikipedia.org/wiki/HTML)
- 7. Text se zobrazuje pod vlajkami, je odsazený od levého okraje stránky 100px a má šířku 800px.
- 8. Po načtení stránky se zobrazuje český text. Kliknutím na vlajku VB/USA se místo něj zobrazí text anglický, kliknutím na vlajku ČR/SR se zobrazí text český.
- 9. Řešení úkolu musí být v jednom HTML souboru. Nepoužívejte rámy, obrázky vlajek uložte do stejného adresáře.

## **Úkol 3**

- 1. Vytvořte seznam obsahující položky "a<b&b<c=>a<c", "25 €", "<font>specialita</font>", "Příšerně žluťoučký kůň úpěl ďábelské ódy." a ještě alespoň pět dalších libovolných.
- 2. Seznam očíslujte arabskými číslicemi a zařiďte, aby obsahoval alespoň následující sekce a podsekce a aby tyto sekce byly číslované jako na obrázku:

#### 1. a<br/>b&b<c=>a<c

- $1.1.25€$
- 1.2. <font>specialita</font>
- $1.3.abcd$

#### $1.3.1$ . efgh

- 1.3.2. jklm
- $1.4.$  nopq
- 2. Příšerně žluťoučký kůň úpěl ďábelské ódy.
- 3. Seznam nastylujte pomocí CSS takto:
	- a. Text položek první úrovně bude zobrazen tučně, červeně, kapitálkami a jako poslední znak bude ":"
	- b. Položky druhé úrovně budou mít rozdílnou barvu na základě jejich pořadí. První položka bude zelená, druhá modrá a ostatní černé.

Nápověda: Pro tento úkol použijte CSS selektory, aby řešení bylo možné použít i na podobné seznamy.

## **Úkol 4**

- 1. Vytvořte vodorovné tříúrovňové menu, aby vypadalo jako na obrázku:
	- a. Rozložení položek menu je provedeno pouze pomocí CSS.
	- b. Položky jsou v HTML zapsány malými písmeny a zobrazují se velkými písmeny bezpatkovým písmem (např. Arial).
	- c. Barva textu je bílá.
	- d. Barva pozadí je RGB 133,2,12.
	- e. Celé menu je horizontálně zarovnané na střed.
	- f. Šířka mezi posledním znakem položky menu a prvním znakem následující položky menu je 50px.

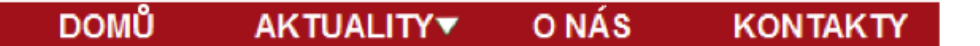

- 2. Jednotlivé položky menu jsou odkazy (<a href="#">).
- 3. Po najetí myší nad libovolnou položku se změní barva pozadí položky na "Maroon", po odjetí kurzoru z menu se barva vrátí do původního stavu.
- 4. Položky, které obsahují menu druhé úrovně, jsou označeny šipkou směřující dolů a po najetí kurzoru se menu rozbalí směrem dolů, po odjetí kurzoru se menu vrátí do původního stavu.

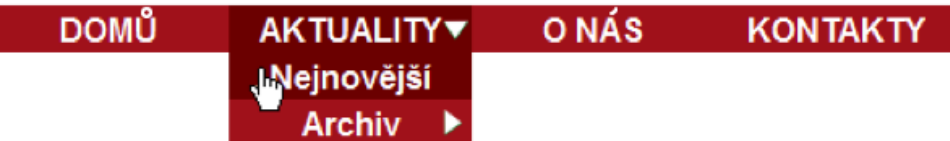

5. Položky druhé úrovně, které obsahují menu třetí úrovně, obsahují šipku směřující doprava a po najetí kurzoru na položku se menu rozbalí směrem doprava. Po odjetí kurzoru se menu vrátí do původního stavu.

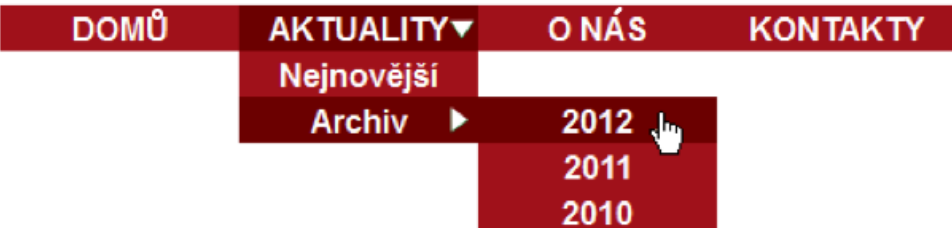

6. Šipky si můžete stáhnout na adrese

**<http://tinyurl.com/2012sipka1>**

**<http://tinyurl.com/2012sipka2>**

- 7. Po kliknutí na položku menu se v dolní části stránky zobrazí text související s konkrétní položkou (Položky *Aktuality* a *Archiv* neuvažujte). Texty najdete v souboru **<http://tinyurl.com/2012texty>**. Body navíc dostanete, pokud:
	- a. Zobrazení proběhne bez reloadu stránky
	- b. Při pohybu mezi položkami bude zachována funkce historie prohlížeče (tzn. funkční tlačítka Zpět a Vpřed)

## **Úkol 5**

- 1. Vytvořte formulář s jedním textovým polem a tlačítkem "Zkontrolovat".
- 2. Po kliknutí na tlačítko zkontrolujte, zda uživatel vložil do textového pole validní e-mailovou adresu.
- 3. Pro jednoduchost budeme za validní e-mailovou adresu považovat řetězec ve tvaru jméno@doména, pro který platí:
	- a. Jméno je řetězec délky alespoň 1, který neobsahuje zavináč a bílé znaky.
	- b. Doména je řetězec délky alespoň 3, který obsahuje pouze malá a velká písmena anglické abecedy a tečku. Tečka musí být v doméně obsažena alespoň jedenkrát a nesmí být prvním ani posledním znakem domény. Nesmí se vyskytovat dvě tečky za sebou.
- 4. Pokud je kontrola v pořádku, změní se pozadí textového pole na zelenou.
- 5. Pokud kontrola neprojde, změní se pozadí textového pole na červenou.